伝票ごとに、EnterまたはTabキーで移動するカーソルの場所を設定できます。

設定した機能は全ユーザ共通で適用され、即時設定が反映されます。 伝票入力画面には表示するが、値の入力はあまり行わないような項目は、カーソルが移動しないように 設定しておくことで、入力が楽になります

1) 設定方法

・画面左の「発注」「仕入」「受注」「売上」などの各ボタンを押し、各伝票ごとの項目スキップ設定を 行います。

・項目のチェックをONにすると、その項目にはEnterまたはTabキーにてカーソルが移動しなくなります。 ・全ての設定が終わったら、「更新」ボタンにて設定反映します。

※スキップ設定できない項目もあります。(必須入力項目など)

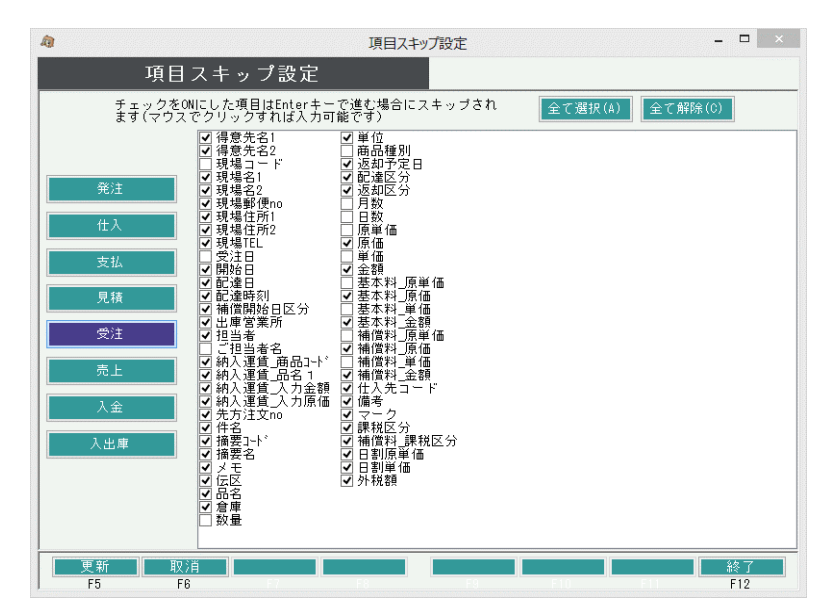